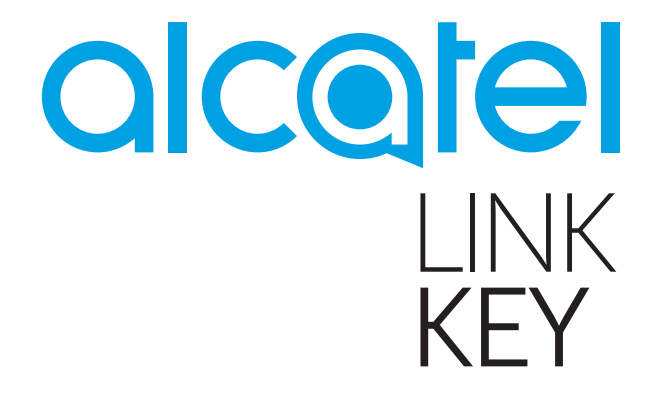

# USB-модем IK41VE1 с 4G LTE 150 Мбит/c

Руководство пользователя

# Содержание

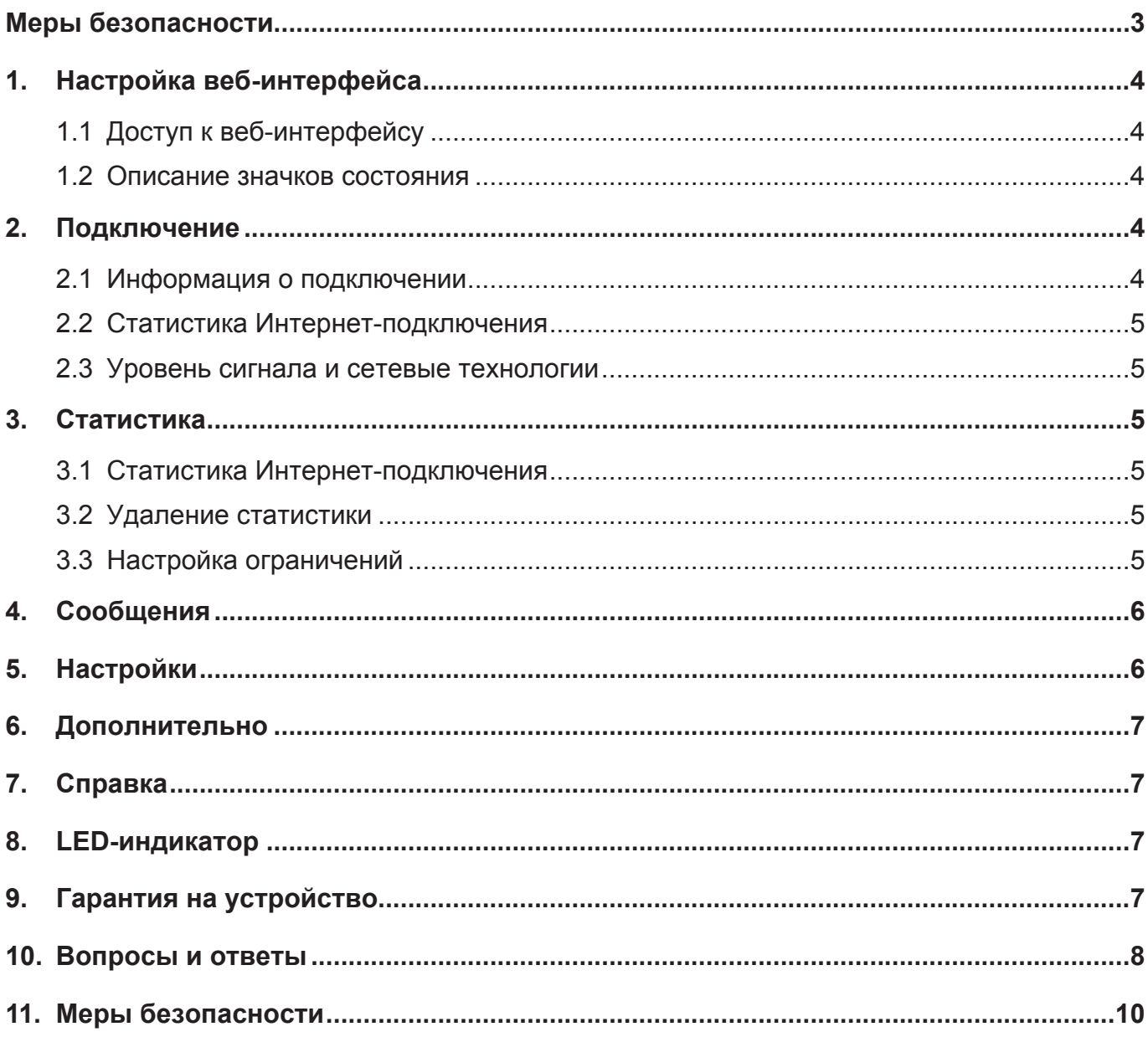

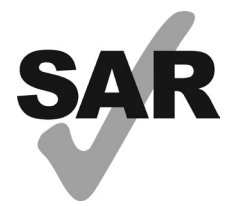

Данный продукт соответствует требованиям по ограничению величины SAR в пределах 2.0 Вт/кг.

Максимальное значение SAR для данного устройства вы можете найти в соответствующем разделе данного руководства.

www.sar-tick.com

В целях соблюдения требований по ограничению воздействия радиочастотного излучения рекомендуется использовать одобренные производителем аксессуары и держать устройство на расстоянии в 5 мм от вашего тела. Обратите внимание: в режиме ожидания данное устройство также является источником радиочастотного излучения.

# <span id="page-2-0"></span>**Меры безопасности**

Перед началом эксплуатации устройства внимательно прочитайте эту главу.

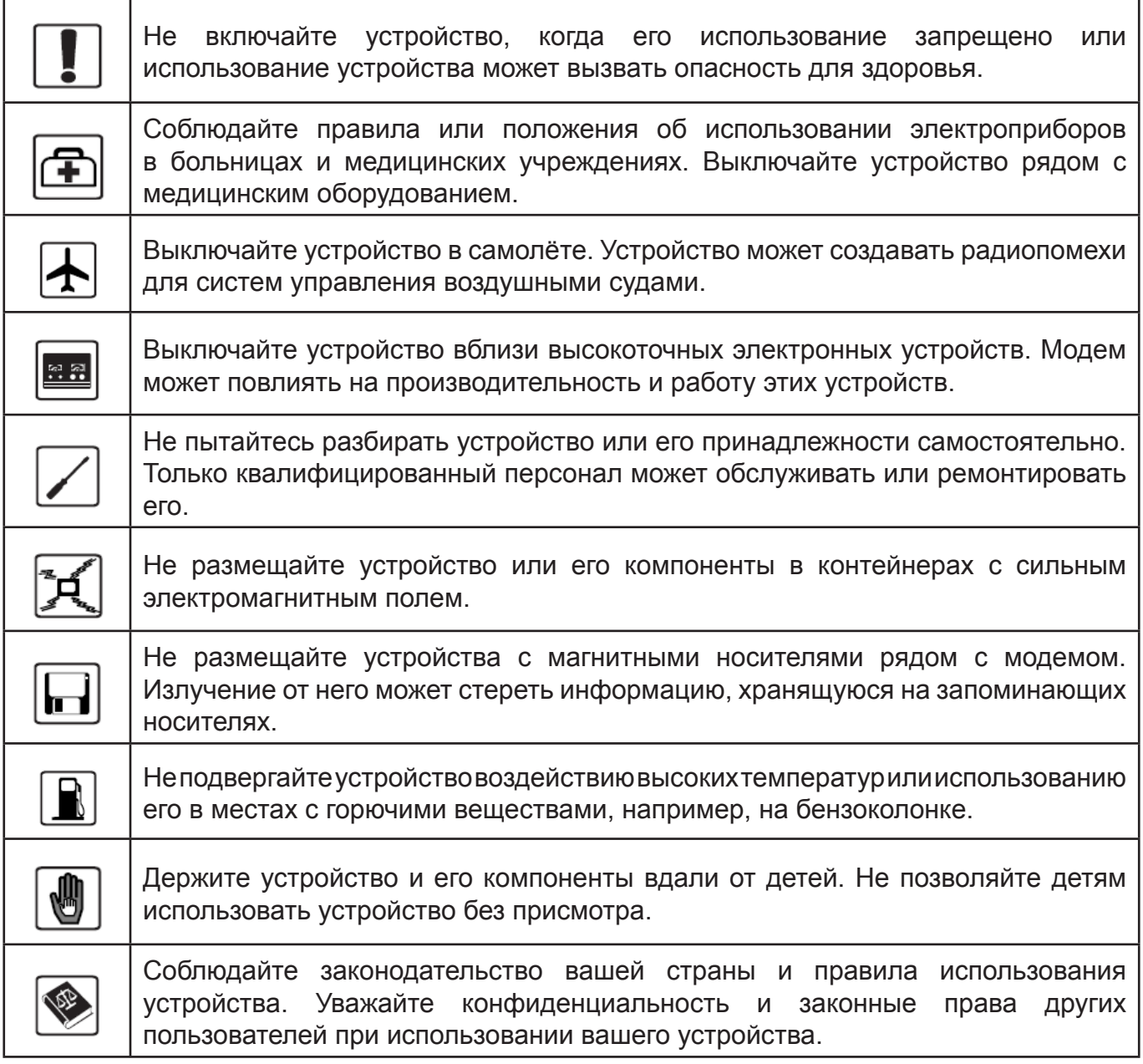

Рекомендуется использовать устройство в условиях, когда температура находится в диапазоне от 0°C до 40 °C, а влажность - в диапазоне от 10% до 90%.

### <span id="page-3-0"></span>**1.1 Доступ к веб-интерфейсу**

После подключения к устройству откройте браузер и введите адрес <http://192.168.1.1> в адресной строке, чтобы открыть веб-интерфейс пользователя устройства.

Для доступа к веб-интерфейсу не требуется ввод пароля.

### **1.2 Описание значков состояния**

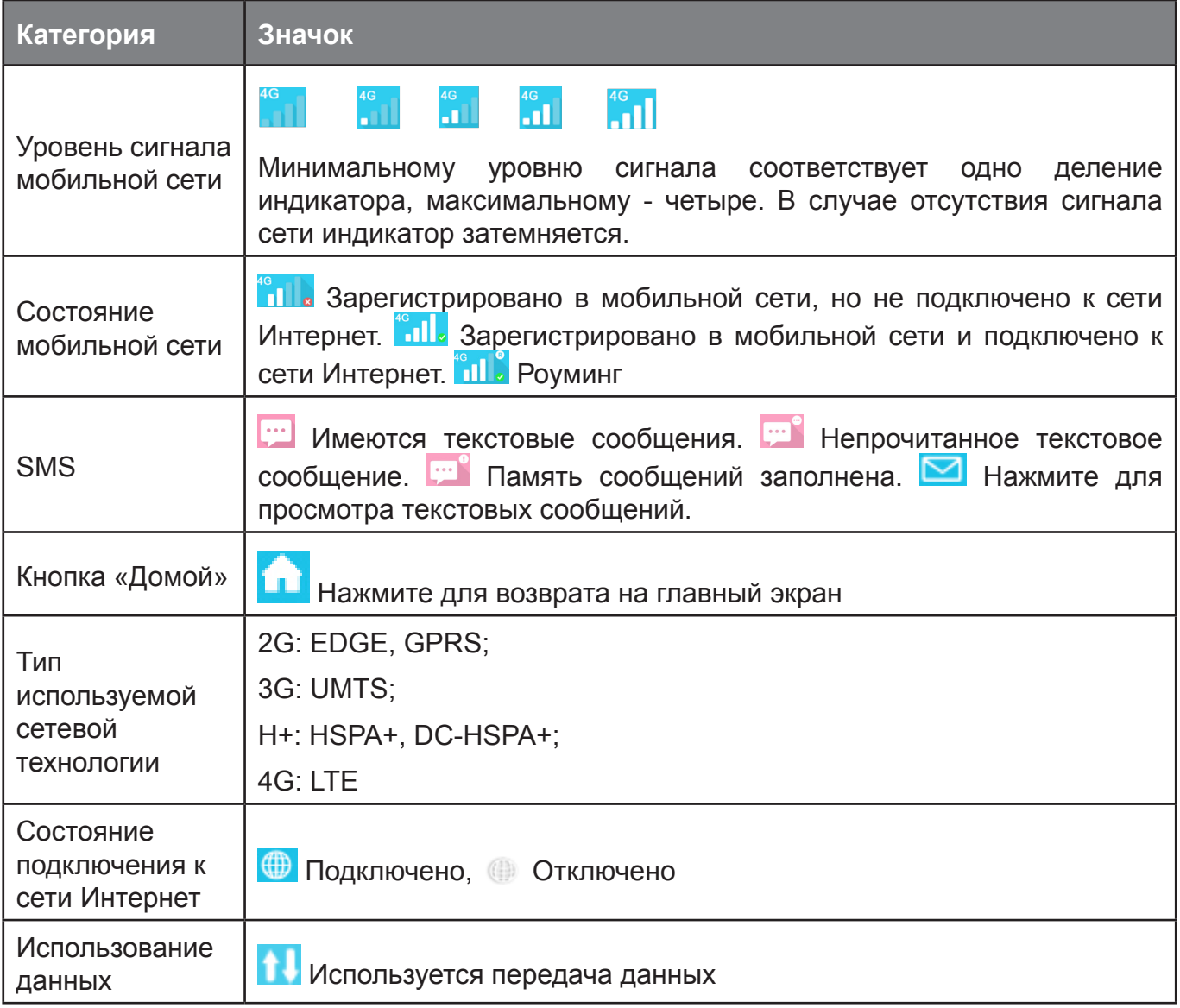

# **2. Подключение**

В меню «Подключение» вы можете найти информацию об операторе, уровне сигнала сети, состоянии подключения к сети Интернет, типе используемой сетевой технологии, продолжительности подключения, общем объёме данных за текущую Интернет-сессию.

### **2.1 Информация о подключении**

**Переключатель подключения к сети Интернет:** подключение/отключение от сети Интернет.

<span id="page-4-0"></span>**Имя оператора:** отображение имени оператора. При нахождении в роуминге справа от имени оператора будет отображаться значок «R».

### **2.2 Статистика Интернет-подключения**

В данном разделе отображается краткая статистика текущей Интернет-сессии:

 Длительность текущей Интернет-сессии в часах, минутах и секундах (например, 12:02:00).

Общий объём данных за текущую Интернет-сессию (в МБ или ГБ).

### **2.3 Уровень сигнала и сетевые технологии**

**АПИ** Значок уровня сигнала мобильной сети: показывает уровень сигнала мобильной сети. В случае отсутствия сигнала сети индикатор затемняется.

**Сетевые технологии:** 2G, 3G, 3G+, 4G. Индикатор отсутствует в случае, если устройство не зарегистрировано в сети.

# **3. Статистика**

В меню **«Статистика»** вы можете получить доступ к статистике использования данных, а также настроить соответствующие ограничения на длительность Интернет-подключения или объём переданных данных.

### **3.1 Статистика Интернет-подключения**

**Домашняя сеть:** общий объём данных, а также объём принятых и отправленных данных в домашней сети. Если использование превышает заданный лимит, то отображается иконка напоминания

**Роуминг:** общий объём данных, а также объём принятых и отправленных данных в роуминговой сети.

**Длительность:** общая длительность всех подключений за текущий период, а также длительность текущей Интернет-сессии. Если время использования превышает заданный лимит, то отображается иконка напоминания

### **3.2 Удаление статистики**

Нажмите на иконку меню в правом верхнем углу и выберите пункт **«Удалить статистику»**. Вся статистика будет удалена.

Также статистика за предыдущий отчётный период будет автоматически удалена в первый день нового отчётного периода.

Статистика также будет удалена при достижении ограничения по длительности подключения или объёму трафика, если вы решите задать новые ограничения.

Статистика не будет удалена, если вы решите задать новые ограничения по длительности подключения или объёму трафика, а при этом текущие ограничения ещё не достигнуты.

### **3.3 Настройка ограничений**

Нажмите на иконку меню в правом верхнем углу и выберите пункт **«Настройка ограничений»**.

# <span id="page-5-0"></span>**4. Сообщения**

В меню **«Сообщения»** доступны следующие возможности:

**+Новое сообщение**: создание нового SMS

**Черновики**: сохранение неотправленных SMS

- $\hat{m}$  Удаление SMS
- $\triangle$  Ошибка отправки SMS
- **Веню опций:** 
	- Настройки SMS
	- Удаление всех сообщений

#### **Чтение/Ответ/Пересылка SMS**

Для просмотра текста сообщения нажмите на номер отправителя. В открывшемся меню вы также можете ответить на сообщение, переслать или удалить его.

# **5. Настройки**

В меню **«Настройки»** доступны следующие возможности:

**Управление профилем:** управление профилями подключения к сети Интернет.

**Настройки PIN-кода:** включение, отключение запроса PIN-кода, а также изменение PINкода.

- **Примечание:** Если вы введете неправильный PIN-код 3 раза, SIM-карта будет заблокирована. Для того чтобы разблокировать её, вам потребуется ввести PUK-код.
	- PIN-код может содержать от 4 до 8 цифр.

#### **Режим подключения:**

- **«Вручную»:** устройство выполняет попытку подключения к сети Интернет при нажатии кнопки «Подключить» в меню «Подключение».
- **«Автоматически»:** устройство автоматически выполняет попытку подключения к сети Интернет сразу после включения питания.
- Также вы можете активировать «Автоматическое подключение к сети Интернет в роуминге».

**Режим сети:** доступны следующие режимы сети - «Автоматически», «Только 4G», «Только 3G» и «Только 2G».

**Об устройстве:** отображение основной информации об устройстве.

- **Перезагрузка:** перезагрузка устройства.
- **Сброс:** нажмите кнопку «Сброс», чтобы возвратить настройки устройства к исходным значениям, установленным заводом-изготовителем.
- **Резервная копия:** резервное копирование настроек устройства.
- **Восстановление:** выберите файл для восстановления настроек устройства.

# <span id="page-6-0"></span>**6. Дополнительно**

### **Обновление ПО (FOTA)**

При наличии подключения к сети Интернет устройство будет регулярно проверять наличие обновлений ПО. В случае обнаружения новой версии ПО, нажмите кнопку «Обновить». Не выключайте устройство в процессе обновления. После обновления устройство будет перезагружено.

### **USSD**

Вы можете ввести команду USSD в данном разделе.

# **7. Справка**

Нажмите на пункт **«Справка»** в строке состояния, чтобы получить доступ к руководству пользователя.

# **8. LED-индикатор**

Описание индикации светодиода:

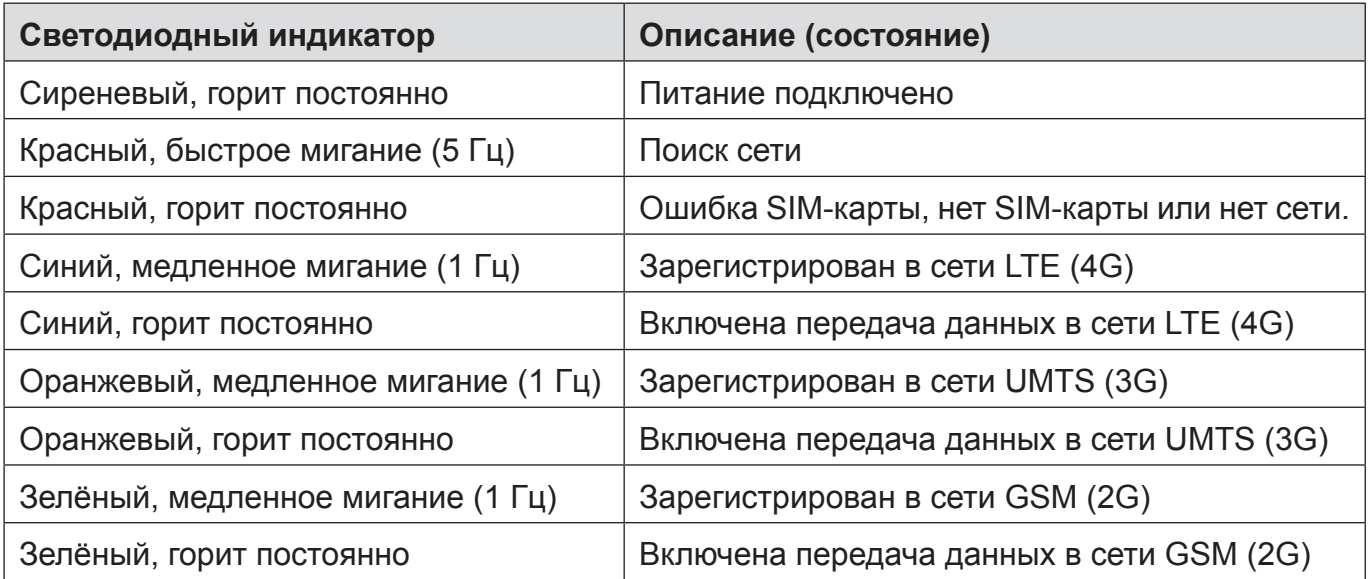

# **9. Гарантия на устройство**

На данное устройство предоставляется гарантия в отношении любых отклонений от технических характеристик в течении двенадцати (12) месяцев с даты, указанной в чеке $^{\scriptscriptstyle 1}$ .

В соответствии с условиями данной гарантии, в случае обнаружения дефекта, вы должны немедленно проинформировать своего продавца (поставщика) и передать ему устройство вместе с документом, подтверждающим покупку.

Продавец (поставщик), по своему усмотрению, заменит или отремонтирует устройство.

На отремонтированное устройство распространяется гарантия в один (1) месяц на отсутствие аналогичного дефекта.

<sup>1</sup> Обязательный гарантийный срок может меняться при переопределении нормативных положений, применимых в вашей юрисдикции.

<span id="page-7-0"></span>Действие настоящей гарантии не распространяется на повреждения или дефекты, вызванные следующими причинами:

- 1) несоблюдением инструкций по эксплуатации или установке;
- 2) несоответствием условий использования устройства требованиям технических нормативов и стандартов безопасности, действующим в стране использования;
- 3) ненадлежащим обслуживанием источников электропитания;
- 4) несчастными случаями или последствиями кражи автомобиля, в котором перевозилось устройство, актами вандализма, ударами молнии, пожарами, влажностью, проникновением жидкостей, неблагоприятными погодными условиями;
- 5) подключением устройства к любому оборудованию, не входящему в комплект поставки или не рекомендованному производителем, а также интеграция устройства с таким оборудованием;
- 6) обслуживанием и ремонтом, выполненный лицами, не авторизованными производителем, продавцом или официальным пунктом технического обслуживания;
- 7) использованием устройства с целью, отличной от его прямого назначения;
- 8) неисправностями, вызванными внешними причинами (например, радиопомехи от другого оборудования, перепады напряжения в сети);
- 9) ошибками подключения, вызванными неудовлетворительной передачей радиосигнала или отсутствием зоны покрытия мобильной связи.

Устройства с удалёнными или исправленными этикетками и серийными номерами гарантийному обслуживанию не подлежат.

Гарантия на это устройство также подразумевает отсутствие скрытых дефектов (дефектов, связанных с разработкой, производством и т.д.).

Никаких иных гарантий, выраженных в устном или письменном виде, кроме настоящей ограниченной гарантии, не существует.

Производитель ни при каких обстоятельствах не несёт ответственности за случайные или косвенные убытки любого характера, включая, помимо прочего, операционные убытки, коммерческие убытки, и в полной мере снимает с себя ответственность за них в соответствии с законом. Ряд стран не допускает исключение или ограничение случайных или косвенных убытков, либо ограничение срока действия обязательной гарантии, поэтому приведённые выше ограничения могут не распространяться на данные страны. Срок службы устройства составляет 24 (двадцать четыре) месяца при условии соблюдения правил эксплуатации.

### **10. Вопросы и ответы**

- 1. В: Какие браузеры поддерживаются устройством?
	- О: Поддерживаются браузеры: Firefox 4 46, Safari 4 9, Internet Explorer 7 11, Opera 10 - 37, Chrome 10 - 50, Microsoft Edge. Актуальный список поддерживаемых браузеров может меняться в зависимости от версии ПО устройства.
- 2. В: Какие ОС поддерживаются устройством?
	- О: Поддерживаются ОС Microsoft® Windows® XP SP3 (32 бита), Vista/7/8/8.1/10 (32/64 бита); Apple Mac OS X 10.5 - 10.15. Актуальный список поддерживаемых ОС может меняться в зависимости от версии ПО устройства.
- 3. В: Что делать, если в веб-интерфейсе устройства отображается сообщение «Нет сети»?
	- О: Возможные причины:
		- 1. Нестабильный сигнал мобильной сети;
		- 2. Неисправность оборудования.

Возможные действия:

- 1. Если вы находитесь в здании или рядом со строением, которое может блокировать сигнал, перейдите в другое место или переместите устройство. Например, переместите устройство ближе к окну.
- 2. Проверьте оборудование или проверьте наличие сигнала мобильной сети с помощью другого устройства.
- 4. В: Что делать, если устройство требует ввести PIN-код или PUK-код?
	- О: SIM-карта заблокирована. Введите PIN-код или PUK-код, полученные от оператора.

**Примечание:** если вы введёте неправильный PIN-код 3 раза, то для разблокировки вам потребуется ввести PUK-код. Если вы введёте неправильный PUK-код 10 раз, то SIM-карта будет полностью заблокирована. Для её замены вам потребуется обратиться в службу поддержки вашего оператора.

- 5. В: Как подключиться к сети Интернет?
	- О: Откройте веб-интерфейс пользователя и в меню **«Подключение»** нажмите на кнопку подключения к сети Интернет.
- 6. В: Как установить новый PIN-код для моей SIM-карты?
	- О: Откройте веб-интерфейс пользователя и перейдите в меню **Настройки > Настройки PIN-кода**.
- 7. В: Где я могу найти информацию о подключении к Интернету?
	- О: Откройте веб-интерфейс пользователя и перейдите в меню **«Подключение»**.
- 8. В: Как проверить объём переданных данных и длительность подключения к сети Интернет?
	- О: Откройте веб-интерфейс пользователя и перейдите в меню **«Статистика»**.
- 9. В: Как выполнить поиск сети вручную?
	- О: Откройте веб-интерфейс пользователя, перейдите в меню **Настройки > Режим сети**, выберите пункт «**Вручную**», нажмите кнопку «**Применить**», а затем кнопку «**Обновить**». После отображения списка доступных сетей выберите требуемую сеть и нажмите на кнопку «**Выбор**».
- 10. В: Как проверить номер модели и версию программного обеспечения устройства?
	- О: Откройте веб-интерфейс пользователя, перейдите в меню **Настройки > Об устройстве**.
- 11. В: Как создать или восстановить резервную копию настроек устройства?
	- О: Откройте веб-интерфейс пользователя, перейдите в меню **Настройки > Об устройстве**.
- 12. В: Как включить автоматическое подключение к сети Интернет при включении устройства?
	- О: Откройте веб-интерфейс пользователя, перейдите в меню **Настройки > Режим подключения** и выберите автоматический режим подключения к сети Интернет.

# <span id="page-9-0"></span>**11. Меры безопасности**

#### **Электронные приборы**

Выключайте устройство рядом с высокоточным электронным оборудованием. Данное устройство может оказывать влияние на работу этих приборов. К таким устройствам относятся слуховые аппараты, кардиостимуляторы, системы пожарной сигнализации, автоматических шлагбаумов, а также иные автоматические устройства. Если вы используете электронное медицинское оборудование, обратитесь к производителю устройства для подтверждения влияния радиоволн на работу данного устройства.

#### **Больницы**

Обратите внимание на следующие моменты в больницах или других медицинских учреждениях:

- Не берите с собой ваше беспроводное устройство в операционную, отделение интенсивной терапии, или кардиологическое отделение.
- Не используйте устройство в местах, где использование мобильных устройств запрещено.

#### **Условия хранения**

- Не размещайте устройства с магнитными носителями рядом с модемом. Излучение от него может стереть информацию, хранящуюся на запоминающих носителях.
- Не размещайте устройство или его компоненты в контейнерах с сильным электромагнитным полем, такие как индукционная плита или микроволновая печь. Это может привести к короткому замыканию, возгоранию и взрыву.
- Не оставляйте устройство в очень жарком или холодном месте. Это может привести к выходу устройства из строя, к его перегреву, возгоранию или взрыву.
- Берегите ваше устройство от падений или других сильных динамических воздействий. Это может привести к выходу устройства из строя, к его возгоранию или взрыву.

#### **Безопасность детей**

- Держите ваше беспроводное устройство в местах, недоступных для детей. Не позволяйте детям пользоваться устройством без присмотра взрослых.
- Не позволяйте детям брать устройство в рот.
- Не позволяйте детям трогать мелкие запчасти устройства. Может последовать удушье или защемление пищевода, если ребенок случайно проглотит мелкие запчасти.

#### **Условия эксплуатации**

- Беспроводное устройство не является водонепроницаемым. Держите его сухим. Защищайте беспроводное устройство от воды или пара. Не прикасайтесь к беспроводному устройству мокрыми руками. В противном случае, может произойти короткое замыкание и поражение электрическим током, а само устройство может выйти из строя.
- Не используйте беспроводное устройство в пыльных, влажных и грязных местах или в местах с магнитным полем. Устройство может выйти из строя.
- Не используйте ваше устройство на открытом воздухе во время грозы.
- Беспроводное устройство может оказывать помехи в работе расположенных рядом телевизора, радио и ПК.

• В соответствии с требованиями международных стандартов в области радиочастот и радиоизлучения, используйте только одобренные производителем аксессуары беспроводных устройств.

### **МЕРЫ БЕЗОПАСНОСТИ В АВТОМОБИЛЕ:**

Находясь за рулем, не используйте устройство.

- Включённое устройство испускает электромагнитные волны, которые могут создавать помехи работе электронных систем автомобиля, таких как система антиблокировки тормозов (ABS) или надувные подушки безопасности (Airbag). Не помещайте устройство на приборную доску и вблизи подушек безопасности.
- Выясните у поставщика или изготовителя автомобиля, насколько надежно защищены от помех его электронные системы.

#### **УСЛОВИЯ ЭКСПЛУАТАЦИИ:**

- Всегда выключайте устройство перед посадкой в самолёт.
- Не включайте устройство на территории медицинских учреждений, кроме специально отведённых мест. Данное устройство, как и многие другие бытовые приборы, может создавать помехи в работе электрических и электронных устройств, использующих радиочастоты.
- Выключайте устройство, когда вы находитесь вблизи топливных хранилищ или легковоспламеняющихся жидкостей. Строго соблюдайте правила, вывешенные на складах ГСМ, бензозаправочных станциях, химических заводах или в любом ином месте, где имеется риск взрыва.
- Следите за тем, чтобы включённое устройство находилось на расстоянии не менее чем 15 см от медицинских приборов, таких как кардиостимулятор, инсулиновый инжектор и т.д.
- Не позволяйте детям использовать устройство без присмотра взрослых.
- Поскольку устройство содержит элементы, которые могут вызвать аллергическую реакцию, при открытии крышки устройства рекомендуется принять необходимые меры предосторожности.
- Бережно обращайтесь с устройством и храните его в чистом, незапылённом месте.
- Не вскрывайте, не разбирайте и не пытайтесь отремонтировать устройство самостоятельно.
- Берегите его от падений или других сильных динамических воздействий.
- Не наносите краску на устройство.

#### **Соответствие Директиве WEEE**

Данное устройство соответствует основным требованиям и прочим существенным положениям Директивы об утилизации отработанного электрического и электронного оборудования 2012/19/EC (Директивы WEEE).

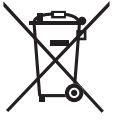

 Этот знак на вашем устройстве обозначает, что после того, как вы перестали им пользоваться и хотите выбросить, это устройство нужно сдать в специальные центры сбора отходов, такие как:

- городские свалки, снабжённые специальными баками для сбора данных устройств;
- баки для сбора электронных отходов в пунктах продажи.

Впоследствии эти отходы будут переработаны, что позволит избежать выбросов вредных веществ в окружающую среду, а также повторно использовать материалы, содержащиеся в переработанных устройствах.

#### **В странах Европейского Союза**

Центры сбора электронных отходов доступны для всех и бесплатны.

Любая аппаратура, помеченная таким знаком, должна быть сдана в центры сбора.

### **В странах, не входящих в Европейский Союз**

Если в вашей стране существуют соответствующие центры сбора и переработки электронных отходов, помеченная этим знаком аппаратура не должна выкидываться с бытовым мусором, а должна сдаваться в эти центры сбора для дальнейшей переработки.

#### **Соответствие Директиве RoHs**

Данное устройство соответствует требованиям Директивы 2011/65/EC, ограничивающей содержание определённых вредных веществ в электрическом и электронном оборудовании (Директивы RoHs).

#### **Электромагнитное излучение**

Гарантия соответствия международным стандартам (ICNIRP) и европейской директиве 2014/53/ЕС (RED) является обязательным условием для выпуска на рынок любой модели мобильного устройства. Главное требование этих стандартов и директив состоит в защите здоровья и обеспечении безопасности потребителей и окружающих их людей.

ДАННОЕ УСТРОЙСТВО СООТВЕТСТВУЕТ МЕЖДУНАРОДНЫМ СТАНДАРТАМ, РЕГЛАМЕНТИРУЮЩИМ ПРЕДЕЛЬНЫЕ УРОВНИ ВОЗДЕЙСТВИЯ РАДИОВОЛН НА ЧЕЛОВЕКА

Данное устройство является передатчиком и приёмником радиосигнала. Его конструкция исключает превышение предельных уровней воздействия радиоволн (радиочастотных электромагнитных полей), установленных международными стандартами. Стандарты были разработаны независимой научно-исследовательской организацией (ICNIRP) с целью обеспечения безопасности всех лиц, независимо от возраста и состояния здоровья.

В стандартах, определяющих допустимый уровень воздействия радиоволн, используется показатель, именуемый удельным коэффициентом поглощения электромагнитной энергии (Specific Absorption Rate, или SAR). Для мобильных устройств установлено предельное значение SAR, равное 2 Вт/кг.

Испытания для измерения SAR проводятся для стандартных рабочих положений устройства, при которых мощность излучения устройства находится на самом высоком сертифицированном уровне, во всех диапазонах рабочих частот. Максимальное значение SAR в соответствии со стандартами ICNIRP для данной модели устройства составляет:

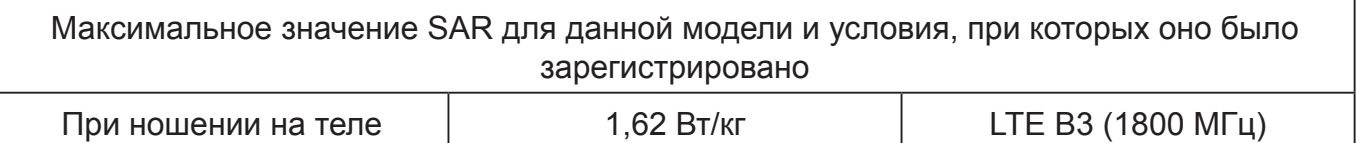

Во время использования фактическое значение SAR для данного устройства, как правило, находится значительно ниже его максимальных значений. Это происходит потому, что устройство автоматически выбирает минимальный уровень мощности, достаточный для надёжного соединения с сетью. Чем ниже выходная мощность устройства, тем ниже значение SAR.

Измерение значения SAR во время ношения устройства на теле было проведено на расстоянии 5 мм от тела. Для обеспечения требуемого уровня SAR устройство должно находится не менее, чем на данном расстоянии от вашего тела. Если вы используете не утверждённые производителем аксессуары, убедитесь, что они не содержат металлических компонентов и обеспечивают расположение устройства на указанном расстоянии от тела.

Всемирная организация здравоохранения заявила, что современная наука не располагает данными о необходимости принятия специальных мер предосторожности при использовании мобильных устройств. Она рекомендует, что если люди хотят снизить дозу SAR, то они могут использовать устройства громкой связи, чтобы держать устройство вдали от головы и тела во время использования, а также уменьшить время использования устройства.

Дополнительную информацию вы можете найти на сайте: www.alcatelmobile.com

Дополнительную информацию о воздействии электромагнитных полей на человеческий организм можно получить на сайте: http://www.who.int/peh-emf.

Данное устройство оснащено встроенной антенной. Чтобы обеспечить максимальное качество работы радиомодуля устройства, не прикасайтесь к антенне и предохраняйте её от повреждений.

### **Общая информация**

**Адрес в Интернете:** www.alcatelmobile.com

**Номер горячей линии:** 8 (800) 555 65 95. Дополнительную информацию вы можете найти на нашем веб-сайте.

**Производитель:** TCL Communication Ltd.

**Адрес:** 5/F, Здание 22Е, 22 Сайенс Парк Ист Авеню, Гонконг Сайенс Парк, Шатин, Нью Териториз, Гонконг, Китай.

Характеристики радиоизлучения:

GSM 900 МГц: 2,24 Вт

GSM 1800 МГц: 1,26 Вт

UMTS B1 (2100 МГц): 0,2 Вт

UMTS B8 (900 МГц): 0,22 Вт

LTE B1/7/8/20 (2100/2600/900/800 МГц): 0,22 Вт

LTE B3 (1800 МГц): 0,24 Вт

TCL Communication Ltd. заявляет, что Alcatel IK41VE1 соответствует Директиве 2014/53/ ЕС.

Полный текст декларации соответствия ЕС можно получить в Интернете по следующему адресу: http://www.alcatelmobile.com/EU\_doc.

Описание аксессуаров и компонентов, в том числе программного обеспечения, которые позволяют устройству работать по назначению, можно получить в полном тексте декларации соответствия ЕС в Интернете по следующему адресу: http://www.alcatelmobile. com/EU\_doc.

Alcatel является торговым знаком компании Nokia и используется в соответствии с лицензией, выданной компании TCL Communication Ltd.

> Все права защищены © Copyright 2020 TCL Communication Ltd.

Компания TCL Communication Ltd. сохраняет за собой право вносить изменения в материалы и технические спецификации продукции без предварительного уведомления